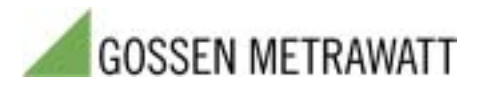

# **ECS***win*

## **Konfiguration, Parametrierung und**  Datenvisualisierung für U16xx-**Summenstationen unter MS-Windows**

**Neue Version 2.2 des Programms ECSwin** 

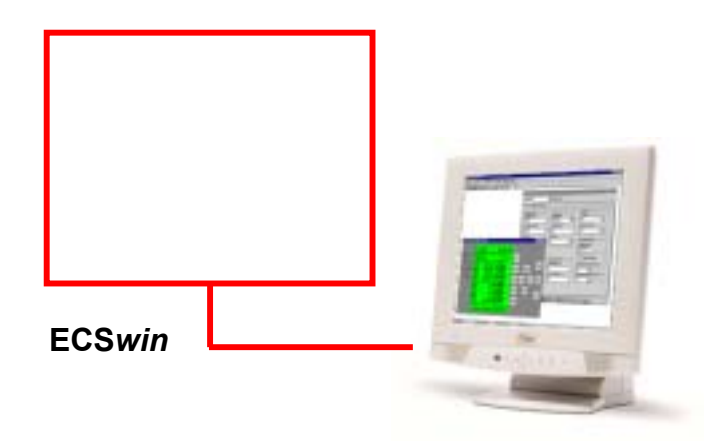

#### **Programmeigenschaften**

Das Programm **ECS***win* dient in erster Linie zur Konfiguration und Parametrierung von Summenstationen des Typs U1600, U1601, U1602, U1603, U1610, U1615 in einem **E**nergy **C**ontrol **S**ystem (**ECS-LAN**). Auflerdem wird das Lesen der Energieverbrauchsdaten und das Visualisieren dieser Daten in Form von Messwerttabellen und Grafikdarstellungen unterstützt.

Aufbauend auf den Funktionen des Programms **ECS***win* (bis zur Version 1.14) für Windows ab Version 3.11 (16-Bit-Windows) wurde das Programm vollständig überarbeitet und den aktuellen Erfordernissen angepasst. **ECS***win* liegt jetzt in der Version 2.2 vor und ist auf Windows-Betriebssystemen ab **Windows 95** (**Windows 98**, **Windows NT, Windows 2000** und Windows XP) lauffähig. Neben Detailverbesserungen hinsichtlich des Programmhandlings sind vor allem die folgenden neuen Merkmale erwähnenswert:

- Die neuen Parameter der Stationstypen **U1601**, **U1602**  und **U1603** wurden integriert.
- Das Programm **ECS***win* ist in verschiedenen Varianten verfügbar: ECSwinDDE (entspricht der bisherigen Version mit offengelegter DDE-Schnittstelle), **ECS***win***IP** ist netzwerkfähig auf der Grundlage von TCP/IP-Sockets (d.h. dass sich das Serverprogramm auf einem entfernten Rechner befinden kann). Auf Rechnern mit den Betriebssystemen **Windows NT**, **Windows 2000** oder **Windows XP** kann als Serverprogramm ein Dienstprogramm (**ECSdienst.exe**) verwendet werden.
- Das Programm (Oberfläche und Handbücher) liegt in vier Sprachen vor: deutsch, englisch, italienisch und portugiesisch.
- Interessenten kˆnnen eine kostenlose **Demoversion** der **ECS***win***DDE** von gmc-instruments.com unter , Software für das Energy Control System' downloaden.

Im einzelnen werden folgende Formulare bereitgestellt:

- Terminal (Kommunikation auf Basis der ECL-Befehle)
- An- und Abmelden am ECS-LAN sowie Parametrierung der Zugriffsrechte
- Stellen der Systemzeit im ECS-LAN
- Konfigurieren der allgemeinen Stationsparameter
- Konfigurieren der Kanalparameter
- Setzen der Zählerstände
- Konfigurieren der Relais
- Transfer beliebiger Befehle/Daten von und zur Summenstation
- Generierung von Hintergrundprogrammen zur Benutzung virtueller Kanäle
- Anzeige des U16xx-Panels mit Display (2/16-Zeilen), Tasten und LEDs
- Ermittlung und grafische Darstellung der Netzwerktopologie des ECS-LANs
- Abruf und Darstellung (als Tabelle oder in Kurvenform) der in der Summenstation gespeicherten Intervall-, Tages-, Monats- und Jahresmessdaten von Energie und **Leistung**
- Grafische Darstellung momentaner Messwerte (PMOM, EINT, ANA usw.) in Form eines Schreibers.

#### **Ausgew‰hlte Programmkomponenten**

Mittels des **Terminal-Formulars** kann mit einer Summenstation frei kommuniziert werden, wobei die Kenntnis der **E**nergie **C**ontrol **L**anguage (ECL) unbedingte Voraussetzung ist. Es gibt zwei prinzipielle Möglichkeiten, ein solches Terminalfenster zu verwenden: einmal als leeres Fenster, wobei die ECL-Befehle normal über die Tastatur einzugeben sind, oder als Fenster mit Textinhalt, welches durch Laden einer bereits vorhandenen Befehlsdatei erzeugt wird.

Die im Menü Konfigurieren zusammengefassten Programmkomponenten erlauben das Lesen und Ändern der vorhandenen geräte- und kanalbezogenen Parameter einer Summenstation sowie die Neuparametrierung einer Summenstation auf der Grundlage gespeicherter Daten.

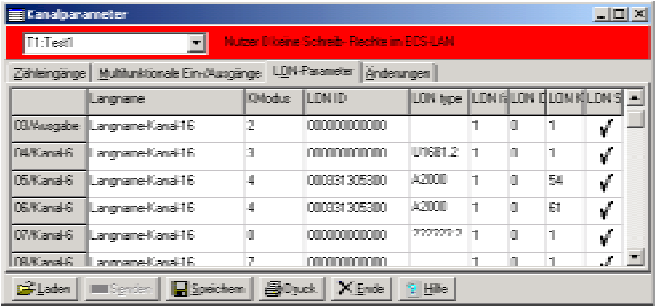

#### **Abbildung 1**

Die Daten werden in der Regel in Tabellen (ähnlich **EXCEL**) verwaltet, so dass auf alle Felder der Tabelle einfach zugriffen werden kann. Mit dem Befehl Senden an.. können Parameter unkompliziert auf andere Stationen übertragen werden. Vom Programm wird eine Reihe von Sinnfälligkeitskontrollen bereits während der Eingabe durchgeführt. Das betrifft beispielsweise bestimmte Kanalparameter, bei denen nur eine begrenzte Anzahl von Zuständen eingegeben werden kann (z.B. **EIN**/**AUS**), die Begrenzung auf eine Maximalzahl von Zeichen oder die Prüfung der Konvertierbarkeit numerischer Datenfelder.

Das Formular zur Generierung virtueller Kanäle bietet Zugriff auf die Kanäle aller Stationen im Netz. Durch Selektion der Kanalnamen kann eine Liste der zur Summenbildung vorgesehenen Kanäle (die Wichtung einzelner Kanäle ist möglich) zusammengestellt werden. Nach Festlegung der Nummer des virtuellen Kanals wird das Hintergrundprogramm durch **ECSwin** generiert. Ein eventuell bereits vorhandenes Hintergrundprogramm wird beim Wechsel der Zuordnung angezeigt, um ein versehentliches Überschreiben auszuschließen.

Im Gegensatz zu den Programmkomponenten im Menü Konfigurieren nehmen die Programme, die unter dem Menü **Anzeige** zusammengefasst sind, keinerlei Veränderungen an den Parametern oder Daten einer Summenstation vor. Sie dienen ausschliefllich zur Darstellung aktueller Daten und Parameter. Eine Ausnahme bildet lediglich die Darstellung des Panels, da mit den dort vorhandenen Tasten, die denen der Station nachgebildet sind, Parameter verändert werden können.

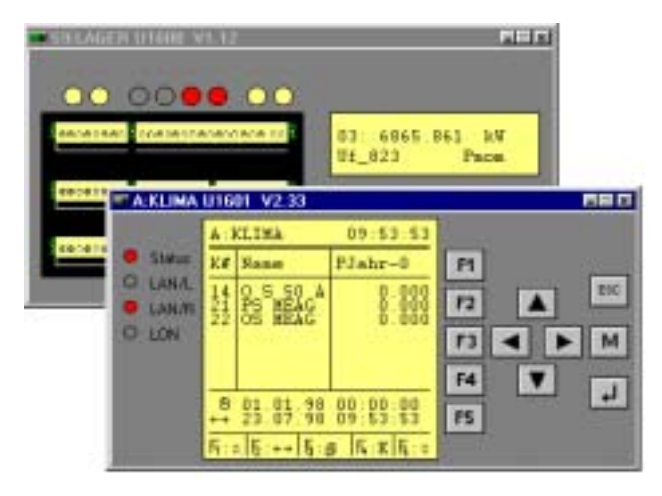

**Abbildung 2** 

Der Befehl **LAN-Topologie** ermittelt die Summenstation, die mit dem PC verbunden ist, liest eine Liste der rechten und linken Nachbarn aller Summenstationen und generiert daraus eine Darstellung, die den formalen Aufbau des **ECS-LAN**  wiedergibt. Dabei wird jede Summenstation durch ein Rechteck mit der Kennung und Typ im Inneren dargestellt. Durch eine farbige Hervorhebung (bzw. BUS-rechts mit Ausgang am unteren Rand und BUS-links mit Ausgang am oberen Rand des Kastens) wird angezeigt, welche Station über welche Schnittstelle mit der jeweils nächsten Station verbunden ist. Damit lässt sich insbesondere bei großen Netzen die Verfügbarkeit und der Status der Stationen schnell ermitteln.

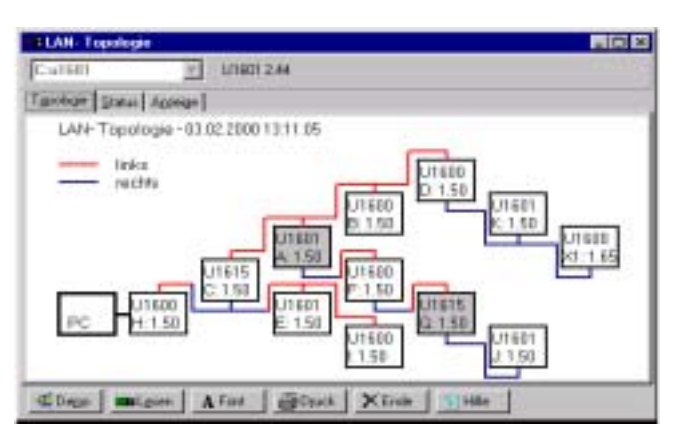

### **Abbildung 3**

Mit den Formularen **Energie**/**Leistung** und **Schreiber** im Menü Anzeige können Messdaten aus den U16xx-Summenstationen ausgelesen und in einer Tabelle bzw. als Kurvenverlauf dargestellt werden. Die Daten der Schreiberaufzeichnung können kontinuierlich in Dateien gespeichert werden. Der Zugriff auf die Intervalldaten wird dadurch unterstützt, dass die formatierten Kanäle in der Liste aller Kanäle hervorgehoben sind und für die Auswahl des Zeitraumes ein Kalender zur Verfügung steht. Die aus dem ECS-LAN ausgelesen Daten können direkt über die Windows-Zwischenablage in andere Programme (z.B. MS-Excel) übernommen oder auch als Datei gespeichert werden.

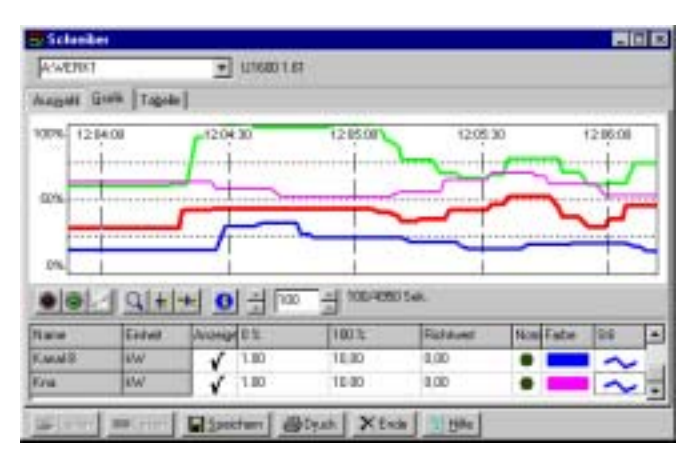

#### **Abbildung 4**

Copyright-Hinweise:

Excel ist ein Programm der Microsoft Corporation. Windows ist ein Warenzeichen der Microsoft Corporation. Microsoft ist ein eingetragenes Warenzeichen. Für die Programme FELAN und ECSwin und alle zugehörigen Hilfsdateien liegen alle Rechte bei der Fischer & Ehms KG Halle. Hersteller des Energy Control Systems ist die GOSSEN-METRAWATT GMBH, Nürnberg.